# هيبنتلل ينورتكلإلا ديربلا تامالعإ نيوكت vManage يف

## تايوتحملا

ةمدقملا <u>ةيساسألا تابلطتملا</u> تابلطتملا ةمدختسملا تانوكملا ان يوكت <u>ينورتكلإلI ديربلI دح</u> ال*ا*جس ل ةحصلا نم ققحتلا ينورتكلإلا ديربلا نم ققحتلا اهحالصإو ءاطخألا فاشكتسا ةحصلا نم ققحتلل ىرخأ تاققحت ىرخأ ءاطخأ تالجس

### ةمدقملا

vManage ربع اهلاسرإو ينورتكلإلا ديربلا تامالعإ نيوكت ةيفيك دنتسملا اذه حضوي .ةكبشلا يف ثدحت يتلا ثادحألل

## ةيساسألا تابلطتملا

#### تابلطتملا

صاخلا vManage رادصإ نأ نمضت نأو vManage جمانربب ةفرعم كيدل نوكت نأب Cisco يصوت . هدعب امو 18.3.0 وه كب

ةمدختسملا تانوكملا

.ةنيعم ةيدام تانوكمو جمارب تارادصإ ىلع دنتسملا اذه رصتقي ال

.ةصاخ ةيلمعم ةئيب يف ةدوجوملI ةزهجألI نم دنتسملI اذه يف ةدراولI تامولعملI ءاشنإ مت تناك اذإ .(يضارتفا) حوسمم نيوكتب دنتسملI اذه يف ةمدختسُملI ةزهجألI عيمج تأدب .رمأ يأل لمتحملا ريثأتلل كمهف نم دكأتف ،ليغشتلا ديق كتكبش

#### نىوكتل

.ينورتكلإلا ديربلا تامالعإ نيكمتل تاوطخلا هذه نيوكت مزلي

. تادادعإلا < ةرادإلا نم ينورتكلإلا ديربلا تامالعإ ريرحت 1.

.راذنإل| < ضرعل| زاهج نم ينورتكلإل| ديربل| تام|لعإ نيوكتب مق .2

ديربلا تامالعإ < تادادعإ < ةرادإلا ىلإ لقتنا ،vManage تامولعم ةحول نم 1.، ةوطخلل ةطقل ىلع لاثم انه .ينورتكلإل| ديربل| تام|لعإ نيكمت مسق نيوكتو ريرحت < ينورتكلإل| .ةشاش

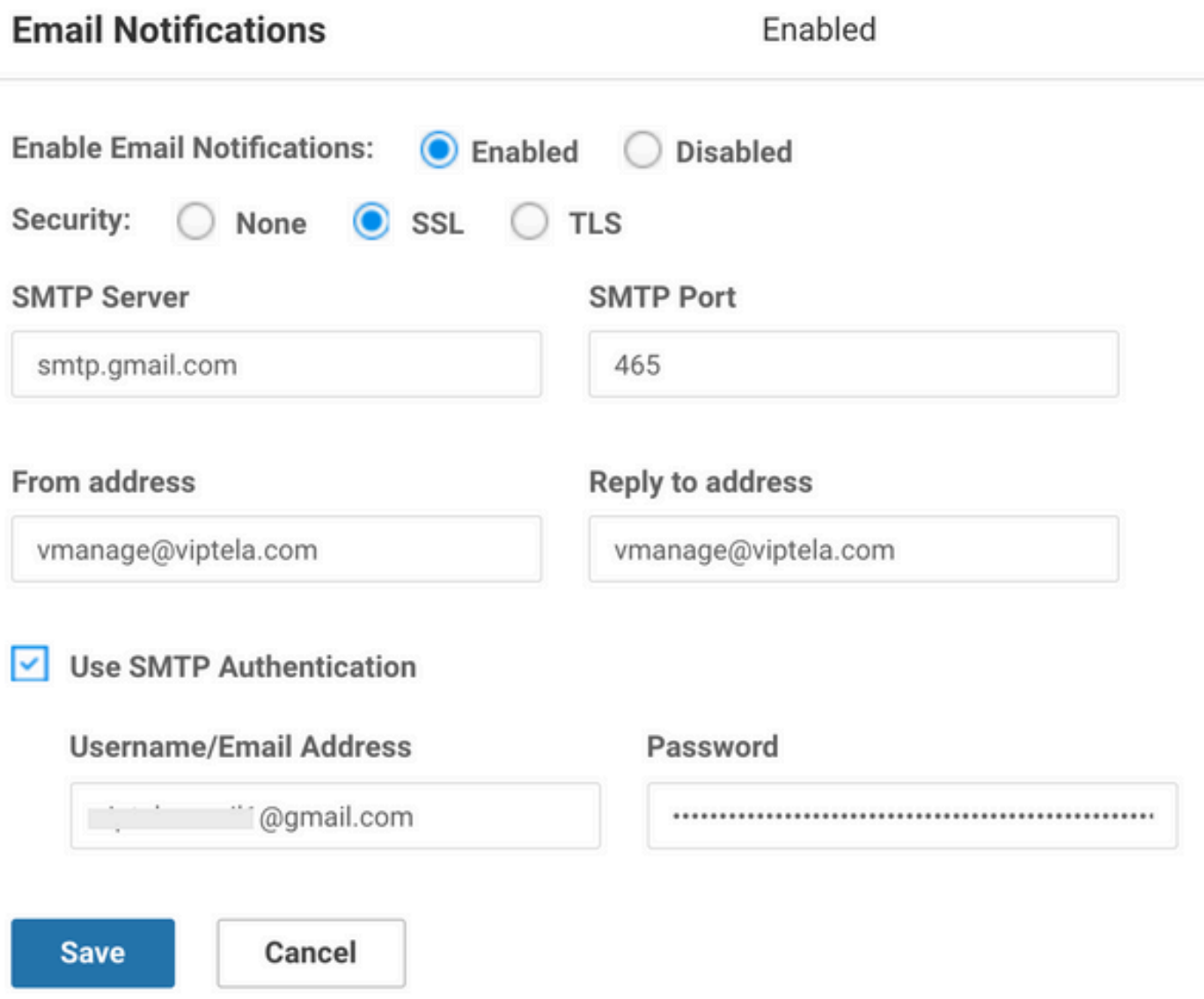

مداخ عم ل|جمل| مس| قب|طتي نأ بجي ،كلذ عمو ،كرايتخإ بسح "نم" ناونع ديدحت كنكمي .c.username..>@cisco.com وه درلا ناونعو com...>@.cisco.com...> ،لاثملا ليبس ىلع. ديربال ديربلا لئاسرل هباشم ويرانيسلا اذه .هطقتلت ال vManage نإف ،در كانه ناك اذإ ،هنأل .درلا مدع ناونع عم يتأت يتلاو ايئاقلت اهؤاشنإ مت يتلا ينورتكلإلا

لماكت ةقيرط يف رييغت ثدح دقف ،GMail ب صاخلا SMTP مداخ مدختسي مدختسملا ناك اذإ ةيجراخ ةهج نم قيبطت وه vManage ،لاثملا ليبس ىلع .ثلاثلا فرطلا تاقيبطت عم GMail . قيبطتلا رورم ةملكو نيتوطخ ىلع ققحتلا نيكمت نم دكأتلا ىلإ جاتحن . GMail ل ةقداصم نيكمت دنع . "Google باسح ةرادإ" نمض "نامألا" بيوبتلا ةمالع يف اذه دادعإ كنكمي . قيبطتلا رورم ةملك مادختسإ نم دكأت ،vManage تادادعإ نمض SMTP

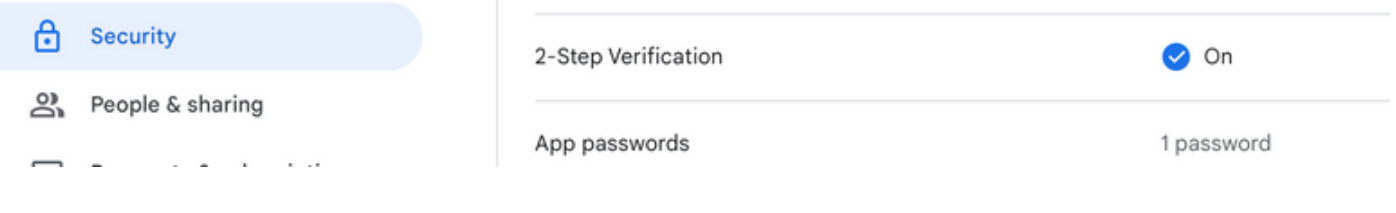

Email Notificat

ديربلا ةمئاق ،هيبنتلا مسا ،ةروطخلا لثم ةيعرف تاوطخ اذه نمضتي 2.، ةوطخلل .بيولا ةباوبل URL ناونعو ،ينورتكلإلا

:ةشاشلا تاطقل جذومن

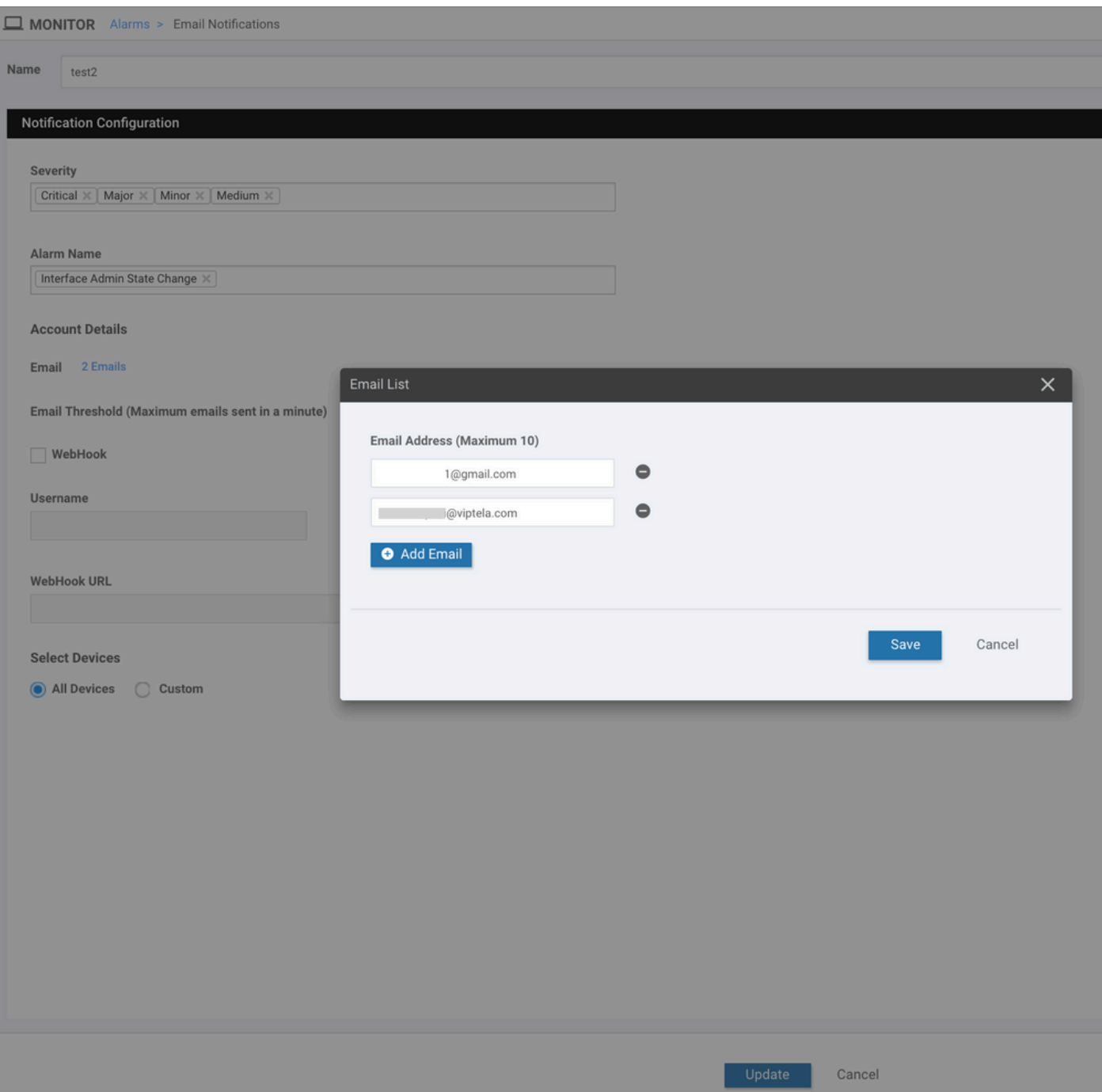

ثيدحت وأ ثدح لوح يلحملا ماظنلاا مالعإل يجراخ ماظن ةطساوب بيو تاطابترإ مادختسإ متي API تاملاكم لثم اهنإ .نيعم

ىلع .اذه ىلإ يغصت ةمدخ يأ ىلإ vManage نم HTTP POST لاسرإ نكمي .سكاعملا هاجتإلا يف يف زمرلا نم "مداخ ال" ءزج برضي vManage يف بيو فاطخ دادعإب موقت امدنع ،لاثملا ليبس نم ديدعلا كانه .ةسسرؤملا يف صاخشألا نم ةعومجم عاديإل ام ثدحل نانعلا قلطي هنإف ،AWS ىلإ عجرا .رومألا هذهب مايقلل اهب لاصتالا كنكمي يتلا تنرتنإلا ربع تامدخلا [https://testwebhooks.com/.](https://testwebhooks.com/)

.vManage بيو تاطابترإ يقلت نم نكمتت ىتح حامس ةرتف يف ام ءيش ءاشنإ وه رخآ لاثم عجرا ىلإ <https://api.slack.com/incoming-webhooks>

## ينورتكلإلا ديربلا دح

ديربلا تامالعإ<Monitor ىلإ لقتنا .ينورتكلإلا ديربلا تامالعإ ةحفص يف دح لقح كانه .ينورتكلإلا

يف اهمالتسإ ديرت يتال يينورتكلإلI ديرباا لئاسر ددع ىلإ لقحلا اذه ريشي امدنع .ىصقأ دحك ةقي قدل| يف ينورتكلإ ديرب لئاسر 5 ،ىضارتفا لكشب .ةقي قدل| ال .ةروصلاا يف حضوم وه امك ةلاسرلاا ىقلتت ،دحلا اذه ينورتكلإلا ديربالا لئاسر زواجتت ..ةديدجلا ةبتعلا أدبت مث قئاقد 5 ةدمل ينورتكلإلا ديربلا لئاسر لاسرإ متي πلسري sent in a minute)  $\boxed{5}$ 

."ينورتكلإلا ديربلا تاهيبنت" مادختسإ دنتسملا يقاب طقتلي

### ال,س ل

ققحت نم تالجس vManage: /var/log/nms/vmanage-server.log

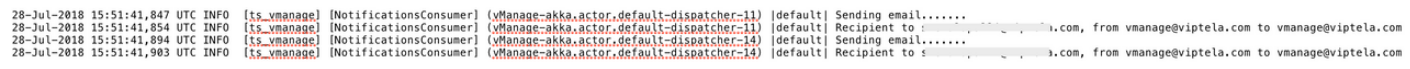

## ةحصلا نم ققحتلا

يف حضوم وه امك قيقدتUl لجس < ةشاشلI ىلإ لقتنi . Wanage-Dashboard لالخ نم ققحت .ةروصJل

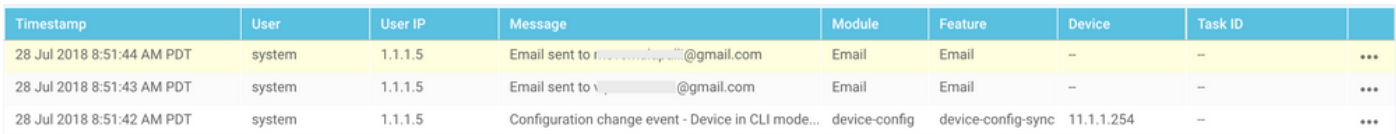

## ينورتكلإلا ديربلا نم ققحتلا

@gmail.com From:  $\sqrt{ }$ **Subject: [NETWORK EVENT]CriticalInterface Admin State Change Date: July 28, 2018 at 8:51:41 AM PDT** To: @viptela.com **Reply-To:** vmanage@viptela.com

\*\*\* This is an automatically generated email, please do not reply \*\*\* An event with following details happened in your network: **Severity: Critical** Event: Interface Admin State Change Devices: [11.1.1.254] Hostnames: [ts vedge w1] Occurred on: Sat Jul 28 15:51:41 UTC 2018

#### اهحالصإو ءاطخألا فاشكتسا

.اهحالصإو نيوكتلا ءاطخأ فاشكتسال اهمادختسإ كنكمي تامولعم مسقلا اذه رفوي

:قيقدتلا لجس صحف

،هلاسرإ مت دق ينورتكلإلا ديربلا نأ Log-Audit vManage لوقي دق ثيح ةلكشم كانه ،ايلاح ل|لخ نم كلذ نم ققحتل| كنكمي .ينورتكل|ل| ديربل| م|لتس| متي مل ،عق|ول| يف نكلو .ةروص لI ي ف حضوم وه امك in/var/log/nms/vmanage-server.log فـلم

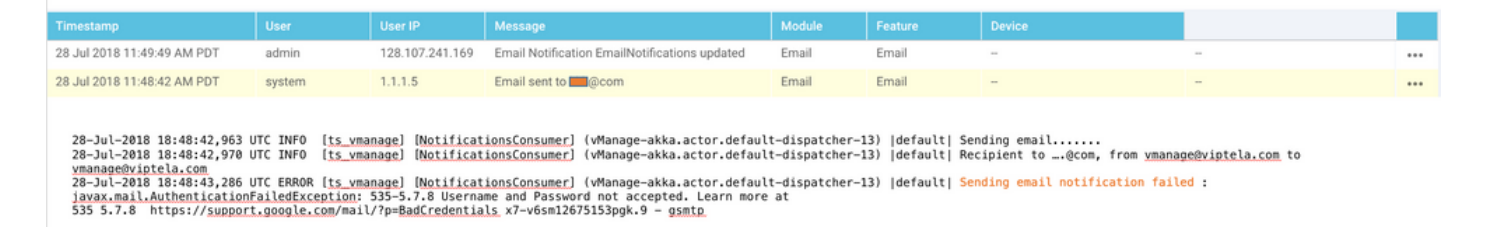

:قسانتم لكشب ينورتكلإلا ديربلا تاهيبنت ةفاك ءاشنإ متي ال

ثادحالا نيب عمجلا لواحي vManage .ثادحالا ةعومجم دلوت يتلا تاراذنالا ددع يلع دمتعي ،الوا سفن يف تاراذنإ ةدع دلوي هنإف ،كلذك رمألا نكي مل اذإو .ةلص تاذ تناك اذإ تاراذنا دحاو ىلإ ديربـلاب راطخإل انإ. ينورتكل| ديرب كانه ،ةدعاقو مؤاشن| متي هيبنت لكل .تقول| .ثادحأل|ب سي لو ،تاراذنال|ب طبترم ينورتكلإل|

ينورتكلإ ديرب 1 طقف كانه ،تاراذنإ ةدع كانه نأ يرت ،ىلوألا ةدعاقلl يف تنك اذإ ،ايناث ،يدرفJا ثدحلل ةددعتم ينورتكJإ ديرب لئاسر ديرت تنك اذإ .ةدعاقJا ةقباطمل تلسرأ .فيرعت ىلإ جاتحت ةيدرفلا ةدعاقلا نإف

:log.server-vmanage يف "رورملا ةملكو مدختسملا مسا لوبق متي مل"

ريغ رورملا ةملكو مدختسملا مسا" أطخلا ىرت دق ،ةشاشلا ةطقل يف حضوم وه امك دنع ديزملا ةفرعم ."نيلوبقم

535٫7٫[8https://support.google.com/mail/?p=BadCredentials](https://support.google.com/mail/?p=BadCredentials) m92sm8305479qte.50 - gsmtp. ىلعو لعفلاب ماق دق ينورتكلإلا ديربلا نأ vManage قيقدتلا لجس يف رهظي دق ،كلذ نم مغرلا .لئاسر لاسرإب

ةادأ نم Gmail نم SMTP مادختسإ دنع .ةياغلل ةنمآ Gmail تاباسح نوكت ،يضارتفا لكشب : ةيلاتلا تاوطخلا عبتا ،اذه رابتخال .ينورتكلإلا ديربلا رظح متي ،Gmail ريغ

.Gmail ىلإ لوخدلا لجس 1.

2. مق لوصولاب ىلإ ناونع URL [ashttps://www.google.com/settings/security/lesssecureapps.](https://www.google.com/settings/security/lesssecureapps) .ليغشت ددح 3.

. ددحملا ينورتكلإلا ديربلا باسح ىلع ينورتكلإلا ديربلا تامالعإ يقلت كلذ دعب نكميو

:ينورتكلإلا ديربلا (تامالعإ) مالعإ لاسرإ لشف

ثدحي دق .هضفر مت هؤاشنإ مت يذل| ينورتكلإل| ديربJ| مداخ نأ يرت دق ،تال|حل| ضعب يف يف .لوصولا قح حنم متي مل وأ حيحص ريغ لعفلاب رفوملا باسحلا نيوكت ناك اذإ اذه .SendAsDenyException :ةلاسرلا هذه ةدهاشم كنكمي ،تالجسلا

03-Dec-2018 15:46:37,177 CST ERROR [ts\_vManage][EmailNotiUtil] (default task-84) |default| Sending emai STOREDRV.Submission.Exception:SendAsDeniedException.MapiExceptionSendAsDenied; Failed to process messag with message Cannot submit message.

اهلاسرإ نيمدختسملل نكمي يتلا ينورتكلإلا ديربال لئاسر ددع نأ يه يرخأ مادختسإ ةلاح :vManage يف هذه لجسلا ةلاسر ىرت دق .مداخلا ىلإ SMTP مداخ نم فلتخي ايموي

"Sending email notification failed : com.sun.mail.smtp.SMTPSendFailedException: 550 5.4.5 Daily user se

[/166852.answer/a/com.google.support://https](https://support.google.com/a/answer/166852):Gmail ناك اذإ دح كانه ،لاثملا ليبس ىلع

مداخو vManage نيب لاصتالل ةمزح طاقتلا عمجب مقف ،هاندأ لئاسرلا نم ايأ تيأر اذإ . ديربلا

.ديربلا مداخ نم ةباجتسإ دوجو نم ققحت 1.

"Sending email notification failed : javax.mail.MessagingException: Could not connect to SMTP host: mai

#### ،هاندأ طاقتلالل ةهباشم ةقيرطب ةداهشلا دعب لشفي هنأ تيأر اذإ

. ديربلا مداخ ىلع ةداهشلا ةحص نم ققحت 2.

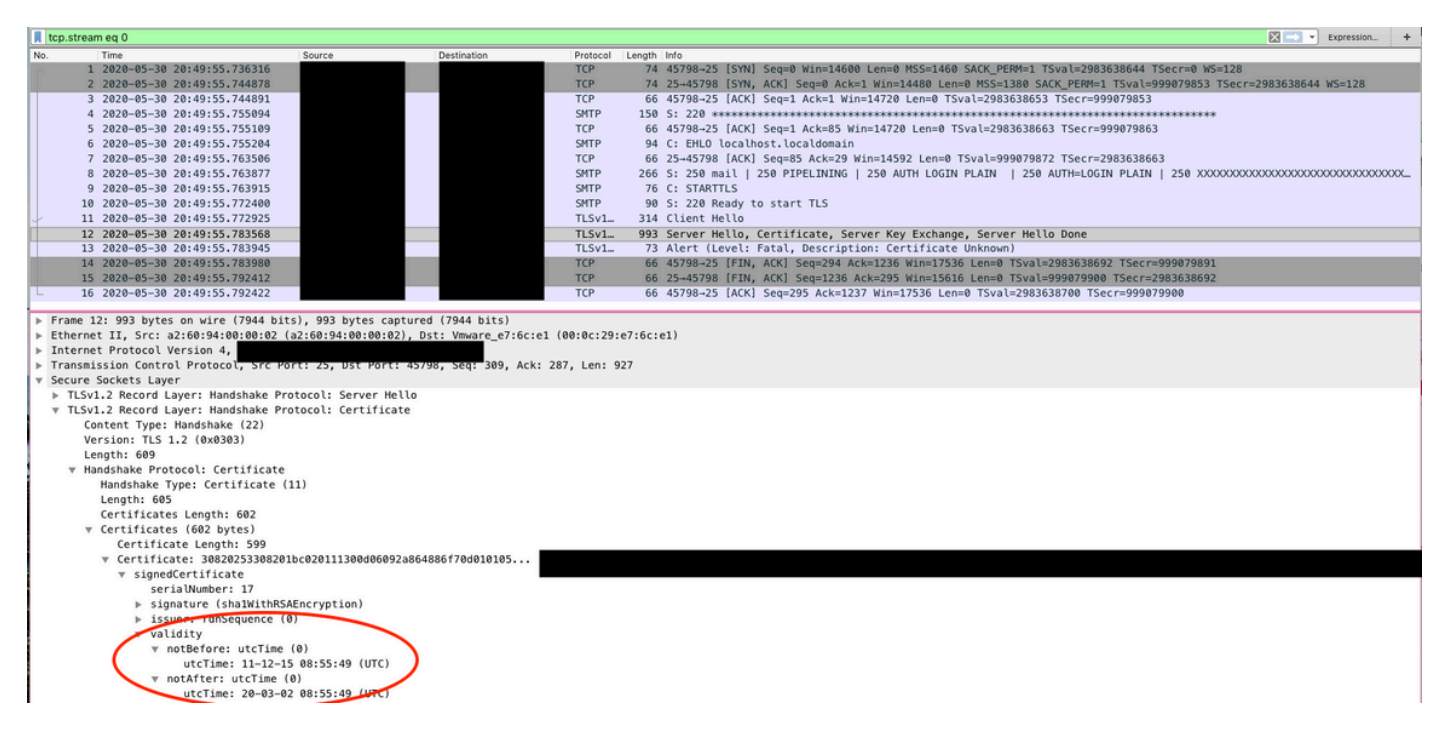

. vManage عم لمعلل ديربلا مداخل بولطم اذه ،ايلاح .STARTTLS معدي مداخلا ناك اذإ ام دكأت 3. STARTTLS نودب مداوخلا معد ىلع ةرداق نوكتل vManage ل حوتفم [40941CSCvv](https://cdetsng.cisco.com/webui/#view=CSCvv40941) نيسحت

## ةحصلا نم ققحتلل ىرخأ تاققحت

@amail.com From: **Subject: [NETWORK EVENT]MajorBFD TLOC Down** Date: July 23, 2018 at 5:46:47 PM PDT i@viptela.com To: Reply-To: vmanage@viptela.com

\*\*\* This is an automatically generated email, please do not reply \*\*\*<br>An event with following details happened in your network:<br>Severity: Major Eventure 11.1.1.254]<br>Hostnames: [11.1.1.254]<br>Hostnames: [ts\_vedge\_w1]<br>Occurred on: Tue Jul 24 00:46:45 UTC 2018

@gmail.com From: Subject: [NETWORK EVENT]MediumInterface State Change Date: July 23, 2018 at 12:20:50 PM PDT aviptela.com To: Reply-To: vmanage@viptela.com

\*\*\* This is an automatically generated email, please do not reply \*\*\*<br>An event with following details happened in your network:<br>Severity: Medium<br>Event: Interface State Change Devices: [11.1.1.254] Hostnames: [ts\_vedge\_w1]<br>Docurred on: Mon Jul 23 19:20:50 UTC 2018

From: @gmail.com Subject: INETWORK EVENTIMediumOMP Site Up Date: July 23, 2018 at 1:07:42 PM PDT To: @viptela.com Reply-To: vmanage@viptela.com

\*\*\* This is an automatically generated email, please do not reply \*\*\*<br>An event with following details happened in your network:<br>Severity: Medium<br>Event: OMP Site Up Devices: [11.1.1.3] Hostnames: [N/A]<br>Occurred on: Mon Jul 23 20:07:40 UTC 2018

From: @gmail.com Subject: [NETWORK EVENT] Rule has been added to receive alerts at this address Date: July 23, 2018 at 10:41:07 AM PDT @viptela.com Reply-To: ymanage@viptela.com

\*\*\* This is an automatically generated email, please do not reply \*\*\*<br>This is a test email. Rule has been added in your network for email to be sent to this asddress

## ىرخأ ءاطخأ تالجس

23-Jul-2018 02:11:56,216 UTC INFO [<u>ts\_vmanage</u>][NotificationsConsumer] (vManage-akka.actor.default-dispatcher-4) |default| Sending email.......<br>23-Jul-2018 02:11:56,221 UTC INFO [<u>ts\_vmanage</u>][N<u>otificationsConsumer</u>] (vM 23-Jul-2018 02:11:56,358 UTC INFO [ts vmanage] [EventDataCollector] (device-event-processing-2) || Configuration change event from device. Device IP: [11.1.1.254] Device type: [vedge] User:<br>23-Jul-2018 02:11:56,358 UTC INF ladmin)<br>23-Jul-2018 02:11:56,423 UTC INFO [<u>ts\_vmanage]</u> [<u>DeviceConfigChangeEventManager]</u> (device-config-0) || Received configuration change event for device 11.1.1.254<br>23-Jul-2018 02:11:56,423 UTC ERROR [<u>ts\_vmanage] [</u>

23-Jul-2018 02:18:27,614 UTC INFO [<u>ts\_vmanage</u>] [NotificationsConsumer] (wManage-akka.actor.default-dispatcher-10) |default| Sending email.......<br>23-Jul-2018 02:18:27,621 UTC INFO [<u>ts\_vmanage</u>] [NotificationsConsumer] (w 25-201-2018 02:18:2018 Press (15 American Individual Construction Construction Construction Construction Press (16 American Indian Valley Construction Press (2018)<br>2020-2018 02:18:27,836 UTC ERROR [<u>ts vmanage</u>] [Notificat

23-Jul-2018 01:38:37,500 UTC INFO [<u>ts\_vmanage</u>] [NotificationsConsumer] (vManage-akka.actor.default-dispatcher-11) |default| Sending email.......<br>23-Jul-2018 01:38:37,509 UTC INFO [<u>ts\_vmanage] [NotificationsConsumer</u>] (v 2000 Control (15 Community of the Control of the Control of the Control of the Control of the Control of the Control of the Control of the Control of the Control of the Control of the Control of the Control of the Control

23-Jul-2018 01:51:50,903 UTC INFO [<u>ts\_vmanage] [NotificationsConsumer</u>] (vManage-akka.actor.default-dispatcher-13) |default| Sending email.......<br>23-Jul-2018 01:51:50,911 UTC INFO [<u>ts\_vmanage] [NotificationsConsumer</u>] (v 

#### .(0VPN لقن ةهجاول IP-Public (IP vManage نم ينورتكلإلا ديربلا لاسرإ متي

 $Return-Path:$   $\leftarrow$ ...egmail.com> by smtp.gmail.com with ESMTPSA id h62-v6sm22947040pfa.146.2018.10.30.12.32.22 for  $\leq$ \_@gmail.com> (version=TLS1 2 cipher=ECDHE-RSA-AES128-GCM-SHA256 bits=128/128); Tue, 30 Oct  $2018$   $12:32:23$  -0700 (PDT) \_@gmail.com From: X-Google-Original-From: vmanage@viptela.com Date: Tue, 30 Oct 2018 19:32:09 +0000 (UTC) Reply-To: vmanage@viptela.com<br>To: vmanage@viptela.com<br>To: email.com Message-ID: <499401607.28.1540927929205@localhost> Subject: [NETWORK EVENT]MajorBFD\_TLOC\_Down MIME-Version: 1.0 Content-Type: text/plain; charset=us-ascii Content-Transfer-Encoding: 7bit

ةمجرتلا هذه لوح

ةي الآلال تاين تان تان تان ان الماساب دنت الأمانية عام الثانية التالية تم ملابات أولان أعيمته من معت $\cup$  معدد عامل من من ميدة تاريما $\cup$ والم ميدين في عيمرية أن على مي امك ققيقا الأفال المعان المعالم في الأقال في الأفاق التي توكير المالم الما Cisco يلخت .فرتحم مجرتم اهمدقي يتلا ةيفارتحالا ةمجرتلا عم لاحلا وه ىل| اًمئاد عوجرلاب يصوُتو تامجرتلl مذه ققد نع امتيلوئسم Systems ارامستناه انالانهاني إنهاني للسابلة طربة متوقيا.